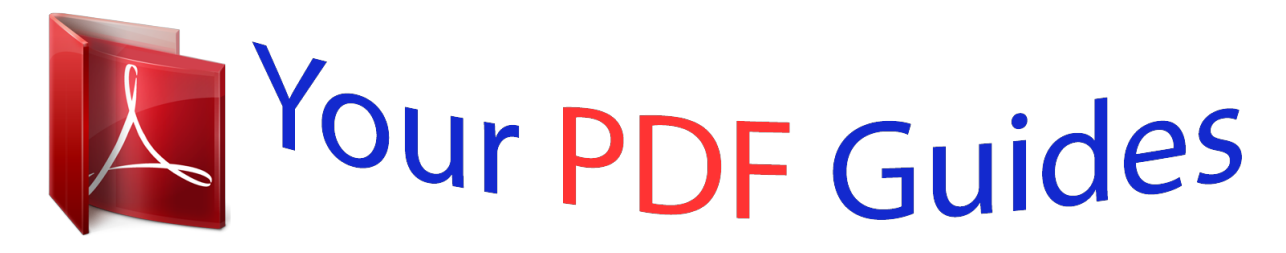

You can read the recommendations in the user guide, the technical guide or the installation guide for M-AUDIO DELTA 66. You'll find the answers to all your questions on the M-AUDIO DELTA 66 in the user manual (information, specifications, safety advice, size, accessories, etc.). Detailed instructions for use are in the User's Guide.

> **User manual M-AUDIO DELTA 66 User guide M-AUDIO DELTA 66 Operating instructions M-AUDIO DELTA 66 Instructions for use M-AUDIO DELTA 66 Instruction manual M-AUDIO DELTA 66**

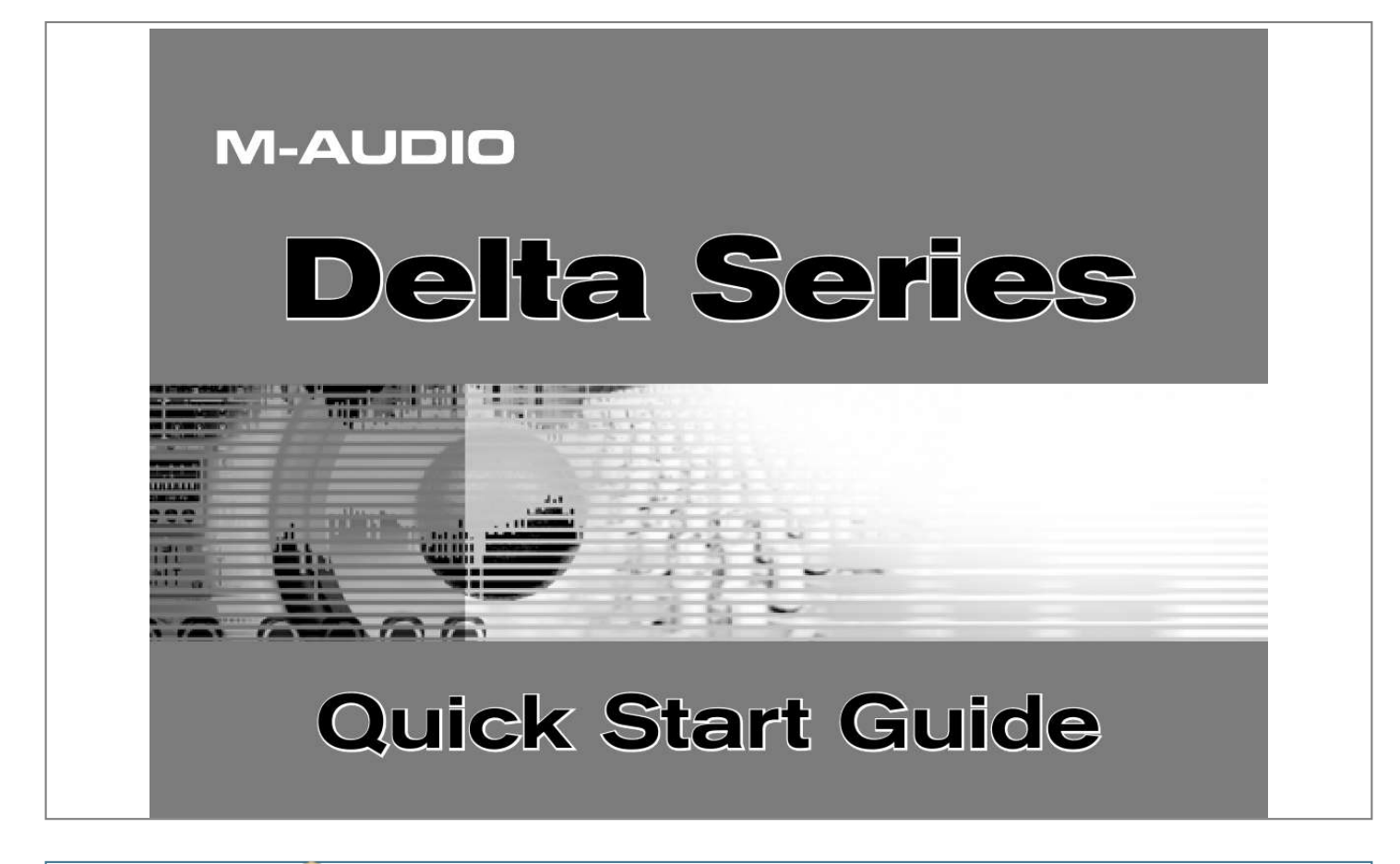

[You're reading an excerpt. Click here to read official M-AUDIO](http://yourpdfguides.com/dref/2812881) [DELTA 66 user guide](http://yourpdfguides.com/dref/2812881) <http://yourpdfguides.com/dref/2812881>

## *Manual abstract:*

*The instructions below will indicate when the PCI card should be installed. If your Delta interface includes an external "breakout box," never connect the breakout box to the Delta PCI card while your computer is running. Always shut down the computer before connecting or disconnecting the host cable. Installation For Windows XP Users 1. We recommend that you download the most recent Delta drivers by going to the Support > Drivers page at www.maudio.com. This ensures that you have the newest drivers available. If you do not have Internet access, insert the Delta Series CD-ROM into your computer to install the drivers that came with Delta interface. a.*

*If you are installing drivers from the Delta Series CD-ROM, the computer will automatically display the interactive install screen 1 when the CD-ROM is inserted. If your computer fails to launch this application, you can manually start it by clicking on Start > My Computer > Delta Series CD-ROM. Next, select your Delta interface from the drop-down menu and click "Install". b. If you are installing drivers from www.*

*m-audio.com, simply double-click the file once it has finished downloading. 1 2 | Delta Series Quick Start Guide 2 2. 3. Follow the driver installer's on-screen directions.*

*@@Click "Continue Anyway" to proceed with the installation. @@@@@@@@@@Select one available PCI slot and remove its metal bracket. 4. 5. 6. 7. TIP: Certain PCI slots on your motherboard may be sharing resources with some of your computer's other components (e.g. the USB controller or the AGP slot). This may result in performance issues that are often difficult to pin down and resolve.*

*As a preventive measure, please check your motherboard's documentation in order to find an available PCI slot that does NOT internally share resources. Delta Series Quick Start Guide 8. Insert your Delta PCI card into your chosen PCI slot. Secure the Delta PCI card in place using the bracket screw that was mentioned in the previous step. Close the computer case. If your interface includes an external breakout box, attach it to the Delta PCI card using the supplied Host Adapter cable. If your external breakout box comes with a power adapter, connect it now. | 3 3 9. 10. When Windows finishes booting, it will identify the new Delta hardware and will ask if you want to search the Internet for a driver.*

*Select "No, not this time" and press "Next" 3 . 11. Windows will display a "Found New Hardware" Wizard 4 . 12. Choose "Install software automatically" and click "Next".*

*13. Once the wizard is completed, click "Finish". 14. Once the installation is complete, you will see a message stating, "Your new hardware is installed and ready to use". 4 4 | Delta Series Quick Start Guide Mac OS X Installation 1.*

*@@This ensures that you have the newest drivers available. @@a. @@Double-click this icon to view the contents of the disc. @@b. @@@@Next, doubleclick the installer package. 2. 3. 4. 5. Follow the driver installer's on-screen instructions.*

*@@@@Open your computer's case. 6. @@@@@@Select one available PCI slot and remove its metal bracket. @@Insert your Delta PCI card into your chosen PCI slot. @@Close the computer case. @@If the breakout box includes a power adapter, connect it now. @@@@@@@@< All Delta interfaces accept line-level analog signals. @@@@< If you own any devices with S/PDIF inputs or outputs, connect these devices to the S/PDIF connectors on the PCI Host Adapter Card or break-out cable (not applicable for Delta 44). For more detailed information about all of the available inputs and outputs, please refer to your Delta interface's User Guide located on the Delta Series CD-ROM. CD Player, Keyboard, Mixers, etc.*

*Mic Guitar Preamplifier Inputs 4 3 2 1 1 1 Outputs 4 3 2 1 Sound System, Mixer, etc 6 | Delta Series Quick Start Guide Opening the Delta Series Control Panel PC users can access the Delta Control Panel by double-clicking the M-Audio icon in the system tray 5 . Mac OS X users can open the Control Panel by clicking the M-Audio icon found in the System Preferences panel 6 or by double-clicking the M-Audio Delta link from the Applications folder. The default settings for the Delta Control Panel will ensure that your software's audio outputs 1/2 are routed to your Delta interface's physical outputs 1/2, while software outputs 3/4 are routed to the physical outputs 3/4, and so on. However, the Control Panel will allow you to alter the output routings if necessary as well as to*

*configure various other options (digital sync source, sample rate, buffer size, etc.) In many cases, there will be no need to change the default settings. When it's time to record an external source, such as a vocal, guitar track, or keyboard part, you will want to monitor your input. Monitoring will allow you to hear the signal being fed into the inputs while blending it with the output signals coming from the computer. This way, you can hear your own performance in the headphones as you play along to previously recorded parts playing back from your computer. Start by selecting the Monitor Mixer radio button in the*

*leftmost column of the Control Panel's Patchbay/Router tab. This routes the Monitor Mixer's output to the Delta interface's physical outputs 1/2. You can now use the Monitor Mixer to adjust and mix signals from the analog and digital inputs, as well as signals entering the mixer from your audio software. Note: Adjusting the levels in the Monitor Mixer does not affect the actual level of the signal being recorded into audio applications. Please adjust incoming signal levels at the sound source. @@@@@@@@All rights reserved. Product features, specifications, system requirements and availability are subject to change without notice. Avid, M-Audio and Delta are either trademarks or registered trademarks of Avid Technology, Inc. All other trademarks contained herein are the property of their respective owners. Delta Series Tested to comply with FCC standards FOR HOME OR STUDIO USE WARNING: This product contains chemicals, including lead, known to the State of California to cause cancer, and birth defects or other reproductive harm. Wash hands after handling. M-Audio USA | 5795 Martin Rd.*

*, Irwindale, CA 91706 web: www.m-audio.com/tech tel (pro products): (626) 633-9055 tel (consumer products): (626) 633-9066 fax (shipping): (626) 633-9032 e-mail: sales@m-audio.com tel: 1-866-657-6434 fax: (626) 633-9070 www.m-audio.com M-Audio Germany Technical Support | Kuhallmand 34, D-74613 Ohringen, Germany e-mail: support@m-audio.de tel: +49 (0)7941 - 9870030 fax: +49 (0)7941 98 70070 e-mail: info@m-audio.de tel: +49 (0)7941 98 7000 fax: +49 (0)7941 98 70070 www.m-audio.de Technical Support Sales Sales Web M-Audio U.*

*K. Web M-Audio Canada | Floor 6, Gresham House, 53 Clarenden Road, Watford WD17 1LA, United Kingdom e-mail: support@maudio.*

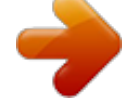

## [You're reading an excerpt. Click here to read official M-AUDIO](http://yourpdfguides.com/dref/2812881) [DELTA 66 user guide](http://yourpdfguides.com/dref/2812881)

<http://yourpdfguides.com/dref/2812881>

*co.uk tel: (Mac support): +44 (0)1765 650072 tel: (PC support): +44 (0)1309 671301 tel: +44 (0)1923 204010 fax: +44 (0)1923 204039 www.maudio. co.uk | 1400 St-Jean Baptiste Ave. #150, Quebec City, Quebec G2E 5B7, Canada email: techcanada@m-audio.com phone: (418) 872-0444 fax: (418) 872-0034 e-mail: infocanada@m-audio.com phone: (866) 872-0444 fax: (418) 872-0034 www.*

*m-audio.ca Technical Support Technical Support Sales Web M-Audio France Renseignements Commerciaux Sales Web | Floor 6, Gresham House, 53 Clarenden Road, Watford WD17 1LA, United Kingdom tel : 0 810 001 105 e-mail : info@m-audio.fr PC : 0 0820 000 731 MAC : 0 0820 391 191 e-mail : support@m-audio.fr fax : +33 (0)01 72 72 90 52 www.m-audio.fr Assistance Technique Assistance Technique Site Web | mac@m-audio.fr 070209\_DeltaSries\_QSG\_EN01 .*

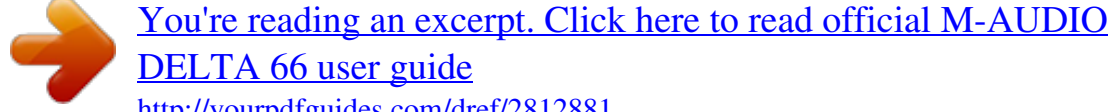

<http://yourpdfguides.com/dref/2812881>